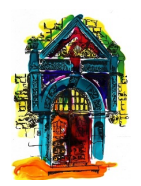

# **Gutenbergschule Karlsruhe Grund- und Werkrealschule**

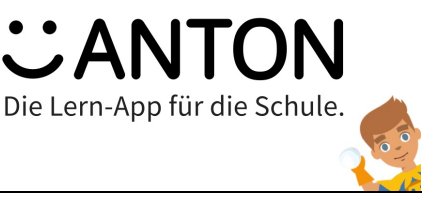

#### Liebe Eltern,

wir möchten Ihnen gerne die Lern-App Anton vorstellen, mit der wir künftig im Unterricht arbeiten werden. Die Gutenbergschule hat hierfür eine Schullizenz erworben.

### **Was ist die ANTON – Lern-App?**

Die ANTON ist eine werbe- und kostenfreie Lern-App, mit der Ihre Kinder inner- und außerhalb der Schule lernen können. Sie ist ein von der EU gefördertes Bildungsprojekt. Die App bietet verschiedene Aufgabentypen, Lernspiele und interaktive Erklärungen für die Fächer Deutsch, Mathematik, Sachunterricht und Musik ab Klasse 1 und später für weiterführende Fächer bis Klasse 10.

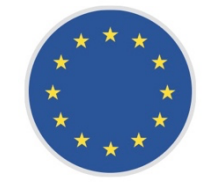

Wir Lehrkräfte können den Kindern direkt Aufgaben zuweisen und auch ihren Lernfortschritt verfolgen. Die Schülerinnen und Schüler werden durch ihr gutes Lernen mit Sternen und Pokalen belohnt und gleichzeitig motiviert. Auch zu Hause können die Kinder an Aufgaben weiterarbeiten. Weitere Infos über die ANTON Lern-App finden Sie auf unserer Schulhomepage: http://www.Gutenbergschule-Karlsruhe.de

Die App kann sowohl über den Internetbrowser als auch über das Smartphone (Android oder iOS) oder das Tablet genutzt werden.

### **Wo finde ich die ANTON – Lern-App?**

Sie haben bisher noch keine Anton App? Dann können Sie die ANTON.app ohne Download im Internet auf Ihrem Computer öffnen. Geben Sie **https://www.anton.app** in die Adresszeile ein.

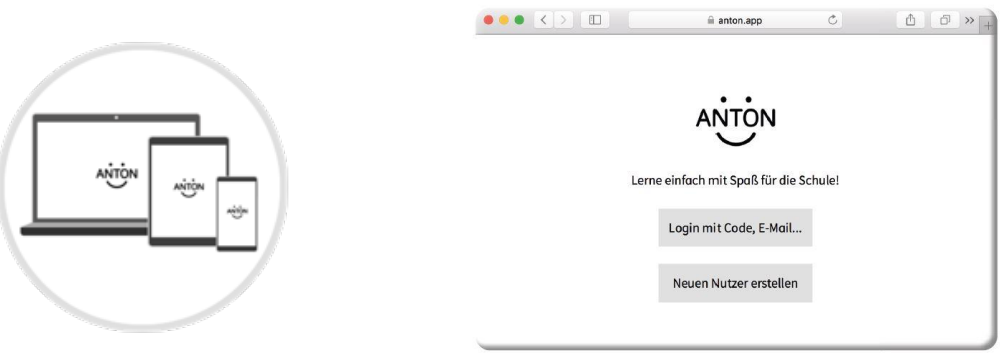

**ANTON Startbildschirm im Browser** 

#### **Smartphone oder Tablet App herunterladen**

ANTON funktioniert auf Smartphones oder Tablets. Hierfür wird eine App bereitgestellt, die Sie in einem App Store herunterladen können. Welchen App Store Sie verwenden, hängt von dem Betriebssystem Ihres Endgerätes ab. Suchen Sie im Google Play- bzw. Apple App-Store, wählen Sie ANTON aus und laden Sie die App herunter.

#### **HINWEIS:**

**Bei der Anmeldung gibt es zwei verschiedene Vorgehensweisen, je nachdem, ob Ihr Kind bereits ein ANTON-Nutzerkonto besitzt oder nicht. Siehe Rückseite!**

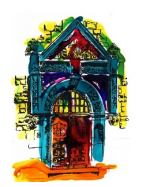

# **Gutenbergschule Karlsruhe Grund- und Werkrealschule**

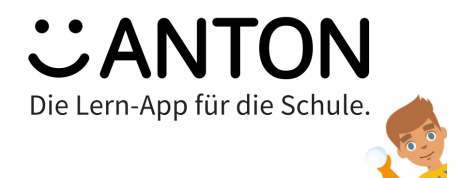

# **FALL A: Sie haben noch kein ANTON Nutzerkonto?**

In diesem Fall dürfen Sie nach Abgabe Ihrer schriftlichen Einwilligungserklärung den erhaltenen Schul-Code direkt als Anmelde-Code zum Einloggen verwenden. Ihr Kind ist dann automatisch als Schülerin oder Schüler der Gutenbergschule Karlsruhe zugeordnet. *Variante 2 müssen sich nicht mehr lesen bzw. beachten!*

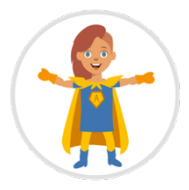

## **FALL B: Sie besitzen bereits ein privates ANTON Nutzerkonto?**

In diesem Fall benötigen wir trotzdem Ihre schriftliche Einwilligungserklärung.

- a. Sie loggen sich nach Erhalt des Schul-Codes NICHT mit dem Schul-Code ein (sonst wird ein neuer Nutzer registriert), sondern loggen sich zunächst wie gewohnt mit Ihrem Code in die App ein.
- b. Anschließend wählen Sie im Gruppenmenü (Browser: rechts oben → Gruppen; Smartphone: rechts unten  $\rightarrow$  Gruppen) Gruppe beitreten mit Code aus. Dort tragen Sie nun den Code ein, den Sie von der Schule erhalten haben und treten so der Schule bzw. Klasse bei.

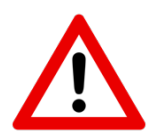

**ACHTUNG! Sollten Sie sich fälschlicherweise mit dem Schul-Code als neuer Nutzer eingeloggt haben, funktioniert dieser Code nicht mehr und wird Ihnen als ungültig angezeigt. Dann melden Sie sich bitte bei uns!** 

Wenn Sie ANTON das erste Mal starten, erwartet Sie in etwa (je nach Gerätetyp) die folgende Ansicht. Sie befinden sich hier in der Fächer-Ansicht. Hier werden Ihnen die Inhalte des derzeit ausgewählten Faches (Deutsch) und der Klassenstufe (1.Klasse) angezeigt. Dort können Sie das jeweilige Fach und die Klassenstufe wählen.

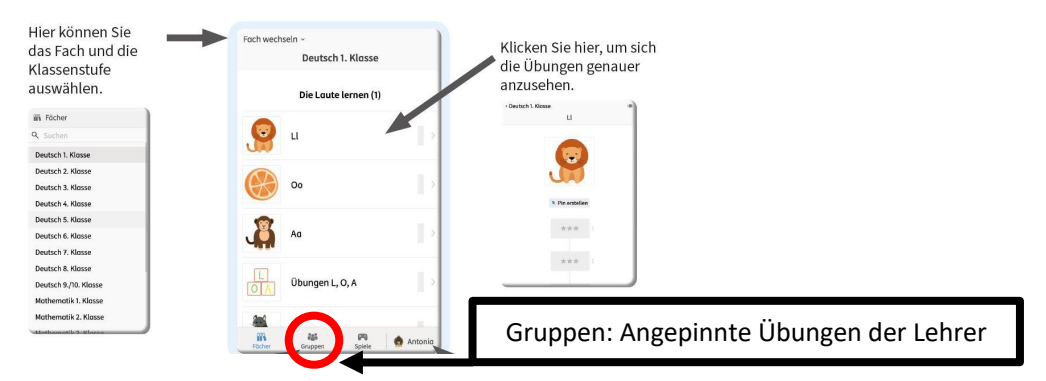

Wir wünschen Ihnen viel Erfolg bei der Einrichtung und freuen uns auf ein gemeinsames Arbeiten und Lernen mit Anton! Bei Fragen oder Problemen dürfen Sie sich an Ihre Klassenlehrer/innen wenden oder Sie schreiben eine E-Mail an (anton.admin@gutenbergschule-karlsruhe.de).

Ihr Schulteam der Gutenbergschule Grund- und Werkrealschule Karlsruhe